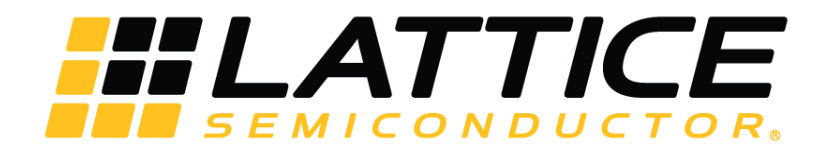

# **iCE40 UltraPlus 8:1 Mic Aggregation Demo**

**User Guide** 

FPGA-UG-02035-1.2

February 2018

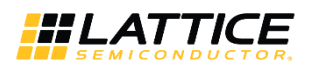

## **Contents**

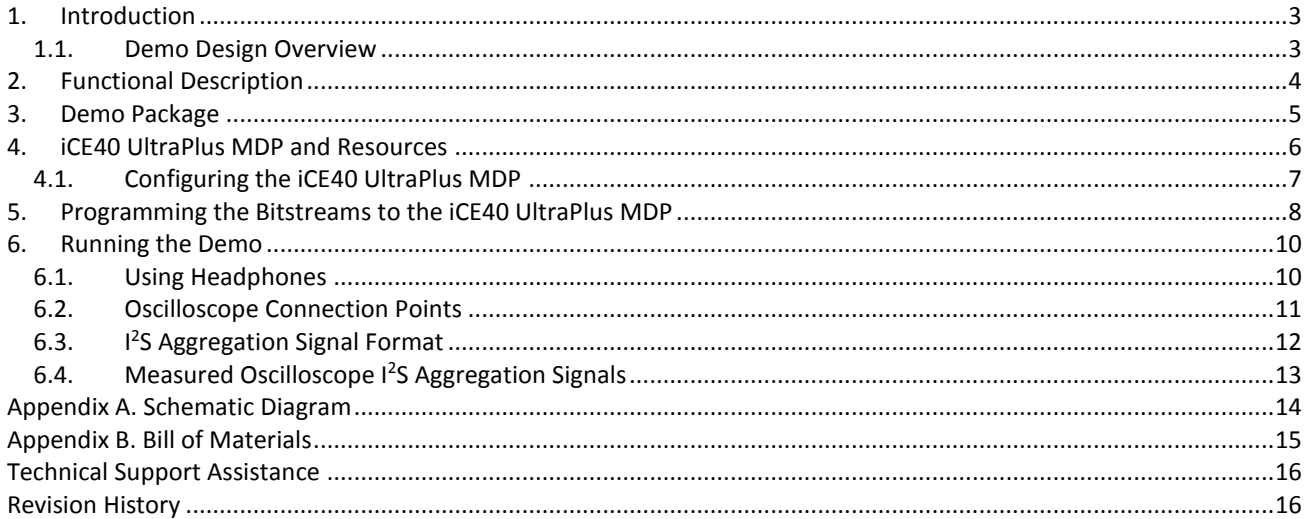

## **Figures**

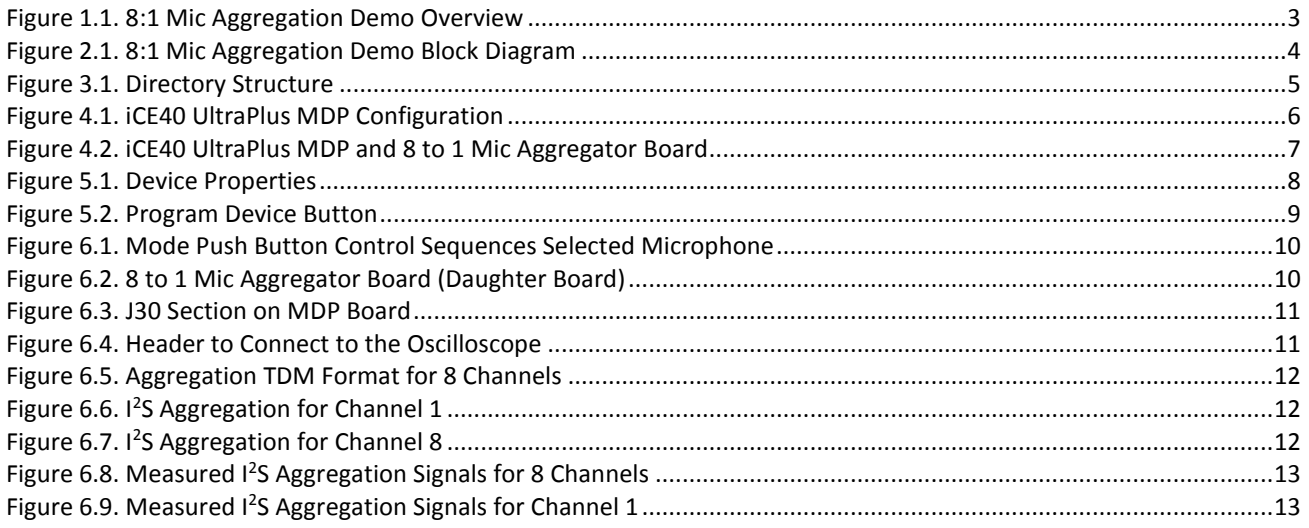

© 2018 Lattice Semiconductor Corp. All Lattice trademarks, registered trademarks, patents, and disclaimers are as listed at www.latticesemi.com/legal.<br>All other brand or product names are trademarks or registered trademark

**HLATTICE** 

#### **Introduction** 1.

This demo addresses a market opportunity to transfer data from up to eight PDM microphones on a single data wire using an I<sup>2</sup>S 8-ch aggregation format. I<sup>2</sup>S bus is widely used to communicate Pulse Code Modulation (PCM) audio data between integrated circuits in an electronic device. The standard I<sup>2</sup>S protocol is designed to transfer only two channels on a data line (LEFT and RIGHT).

### 1.1. Demo Design Overview

The iCE40 UltraPlus™ 8:1 Mic Aggregation demo implements a customized I<sup>2</sup>S bus using the iCE40 UltraPlus FPGA. The demo uses FPGA-B on the primary iCE40 UltraPlus Mobile Development Platform (MDP), plus a daughter board with eight Pulse Density Modulation (PDM) microphones for the input sources. Sound generated by the microphones can be heard through the onboard audio port.

Figure 1.1 shows an overview diagram of the 8:1 Mic Aggregation demo.

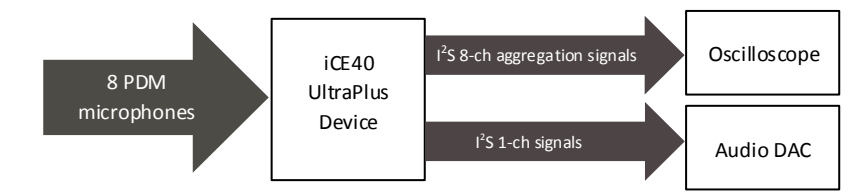

Figure 1.1. 8:1 Mic Aggregation Demo Overview

© 2018 Lattice Semiconductor Corp. All Lattice trademarks, registered trademarks, patents, and disclaimers are as listed at www.latticesemi.com/legal. All other brand or product names are trademarks or registered trademarks of their respective holders. The specifications and information herein are subject to change without notice.

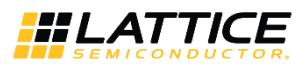

#### **Functional Description**  $2.$

Figure 2.1 shows the 8:1 Mic Aggregation demo block diagram.

Each of the eight microphone's PDM format data streams are converted to PCM format using an efficient CIC Filter followed by a Compensation Filter. The eight PCM format streams then enter a serializer TDM block that outputs the serialized data in an I<sup>2</sup>S 8-ch aggregation format to board header J30.

To drive audio to the headset jack, the I<sup>2</sup>S 8-ch aggregation format is sent to an I<sup>2</sup>S Decoder block. This, in turn, selects either the average of all eight PCM channels or one of the 8 channels to convert into standard 2-ch I<sup>2</sup>S format and send to the audio DAC amplifier. Channel selection is made by the board's MODE push button.

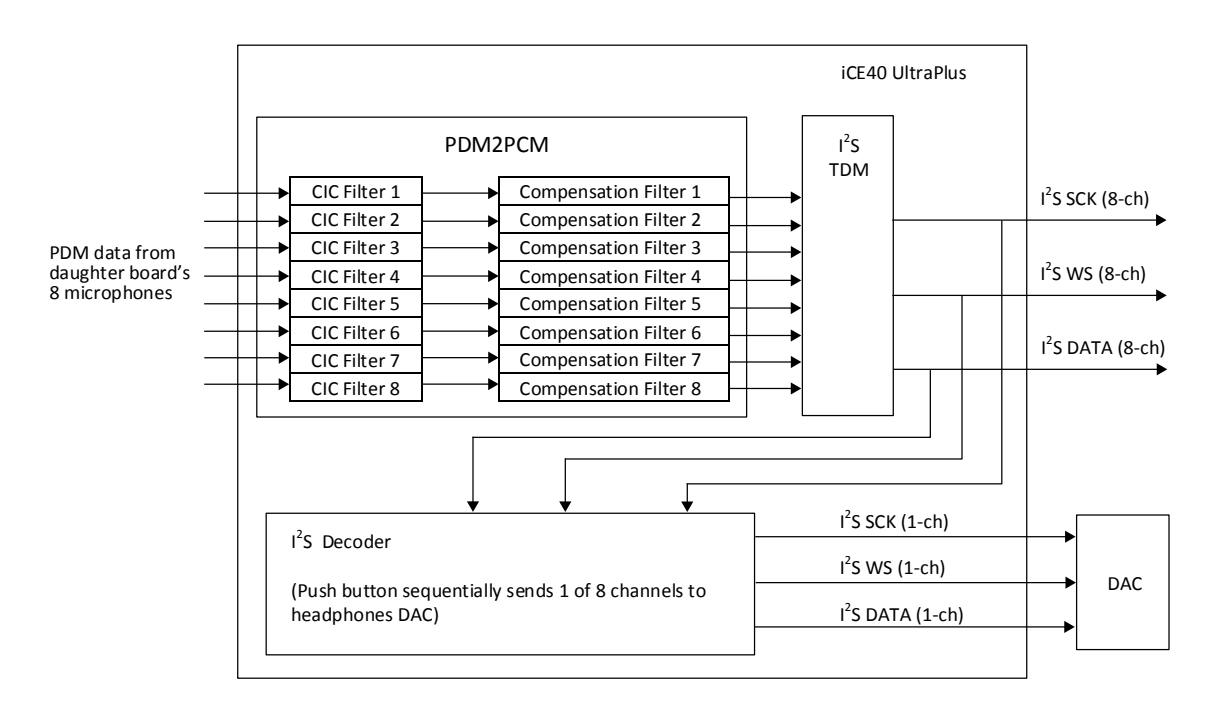

Figure 2.1. 8:1 Mic Aggregation Demo Block Diagram

© 2018 Lattice Semiconductor Corp. All Lattice trademarks, registered trademarks, patents, and disclaimers are as listed at www.latticesemi.com/legal

All other brand or product names are trademarks or registered trademarks of their respective holders. The specifications and information herein are subject to change without notice

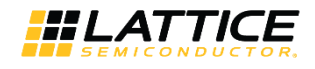

#### $3.$ **Demo Package**

The following hardware and software are required to run the iCE40 8:1 Mic Aggregation demo:

- **Hardware** 
	- $\bullet$ iCE40 UltraPlus MDP (PN: iCE40UP5K-MDP-EVN)
	- 8 to 1 Mic Aggregator Board (Daughter Board) (PN: LF-81AGG-EVN)  $\bullet$
	- $\bullet$ Standard 3.5 mm headphones
- Software
	- Lattice Radiant Programmer (Version 1.0 or later)  $\bullet$
- **Demo Directory Structure**

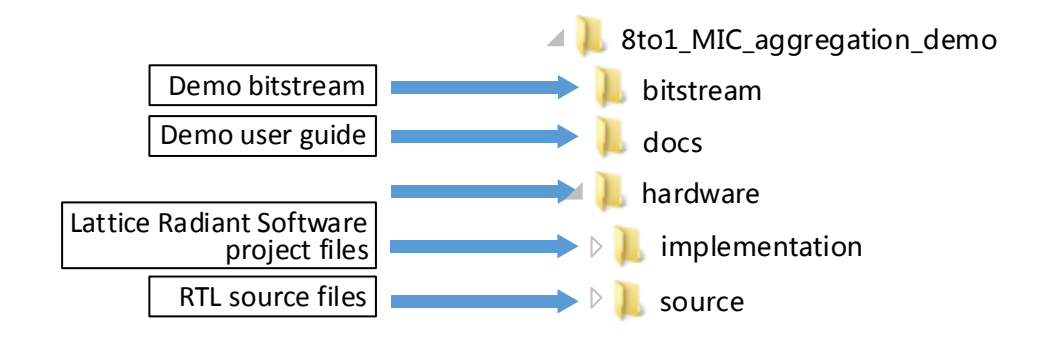

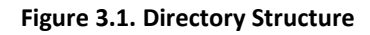

© 2018 Lattice Semiconductor Corp. All Lattice trademarks, registered trademarks, patents, and disclaimers are as listed at www.latticesemi.com/legal.

All other brand or product names are trademarks or registered trademarks of their respective holders. The specifications and information herein are subject to change without notice.

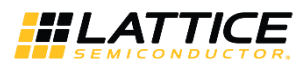

#### **iCE40 UltraPlus MDP and Resources** 4.

Figure 4.1 shows the top side of the iCE40 UltraPlus MDP and resources used for the demo.

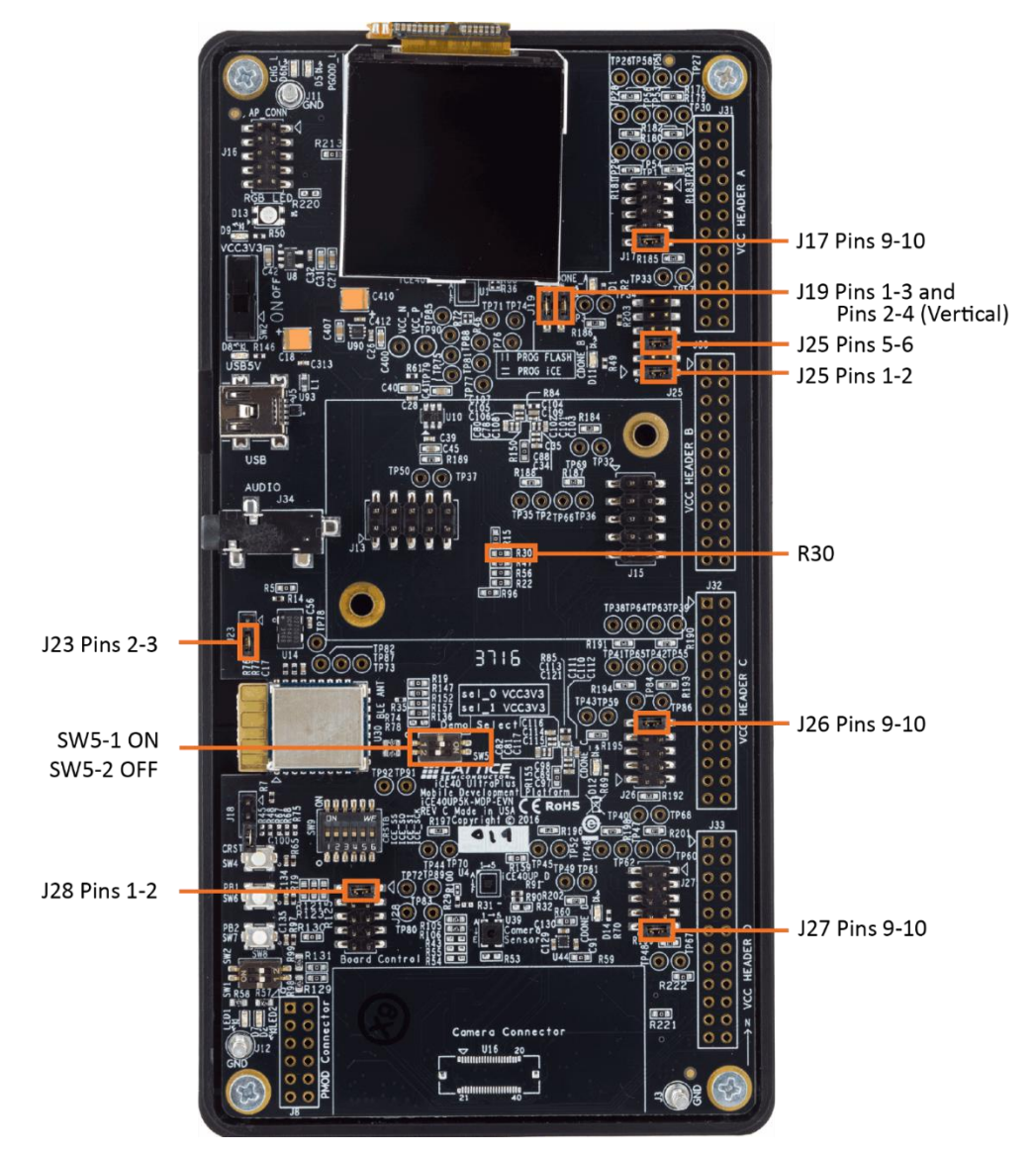

Figure 4.1. iCE40 UltraPlus MDP Configuration

© 2018 Lattice Semiconductor Corp. All Lattice trademarks, registered trademarks, patents, and disclaimers are as listed at www.latticesemi.com/legal.

All other brand or product names are trademarks or registered trademarks of their respective holders. The specifications and information herein are subject to change without notice.

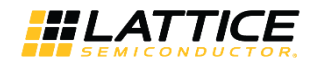

### 4.1. Configuring the iCE40 UltraPlus MDP

Note that this demo uses FPGA-B.

To configure the board:

- 1. Install  $0$ -Ω (0603) resistor or wire short at R30 if not installed.
- 2. Shunt J17, J26 and J27 pins 9-10.
- 3. Shunt J25 pins 1-2 and pins 5-6.
- 4. Shunt J28 pins 1-2.
- 5. Shunt J23 pins 2-3.
- 6. Shunt J19 pins 1-3 and pins 2-4 (Vertical).
- 7. Set SW5-1 to ON and SW5-2 to OFF.
- 8. Connect the 8 to 1 Mic Aggregator Board on top of the MDP board.

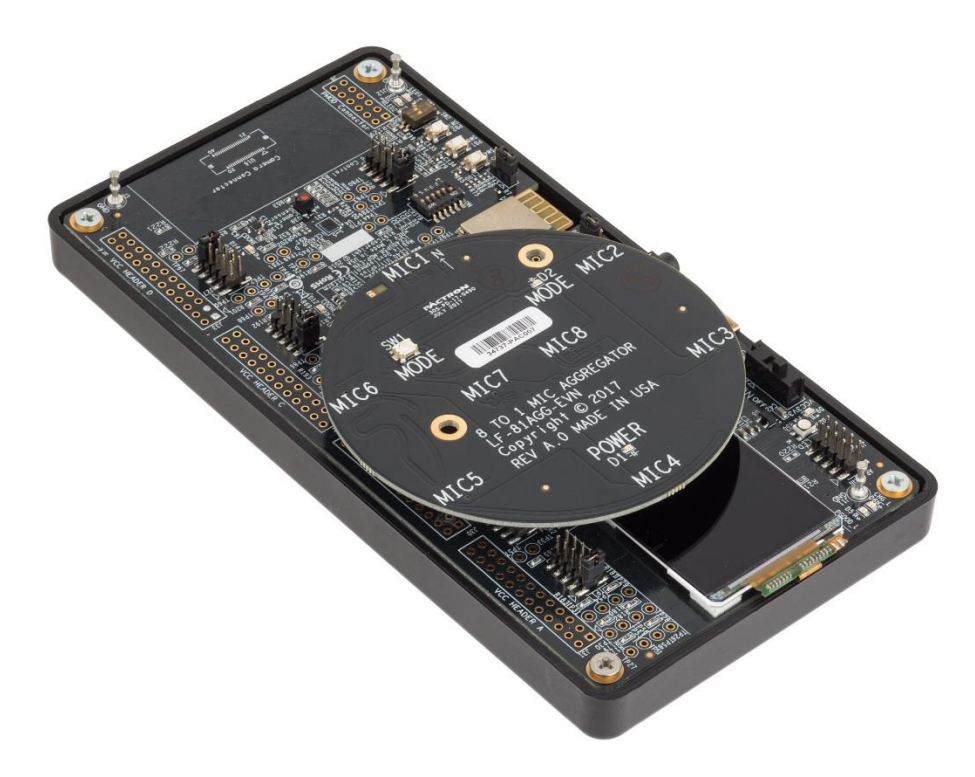

Figure 4.2. iCE40 UltraPlus MDP and 8 to 1 Mic Aggregator Board

9. Connect a standard 3.5 mm headphones to the audio jack at J34.

All other brand or product names are trademarks or registered trademarks of their respective holders. The specifications and information herein are subject to change without notice.

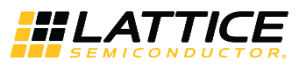

#### Programming the Bitstreams to the iCE40 UltraPlus MDP 5.

To program SPI flash using Lattice Radiant Programmer:

- $1<sup>1</sup>$ Connect the iCE40 UltraPlus MDP to the PC using a USB cable.
- Power ON the iCE40 UltraPlus MDP.  $2.$
- 3. Start the Lattice Radiant Programmer software tool (version 1.0 or later).
- 4. In the Getting Started dialog box, select Create a new project file from JTAG scan and click OK.
- 5. The iCE40 UltraPlus device is detected and displayed in the main interface.

Device Family: iCE40 UltraPlus

Device: iCE40UP5K

Right-click on the device and select Device Properties in the context menu.

6. In the Device Properties dialog box, apply the settings as shown in Figure 5.1.

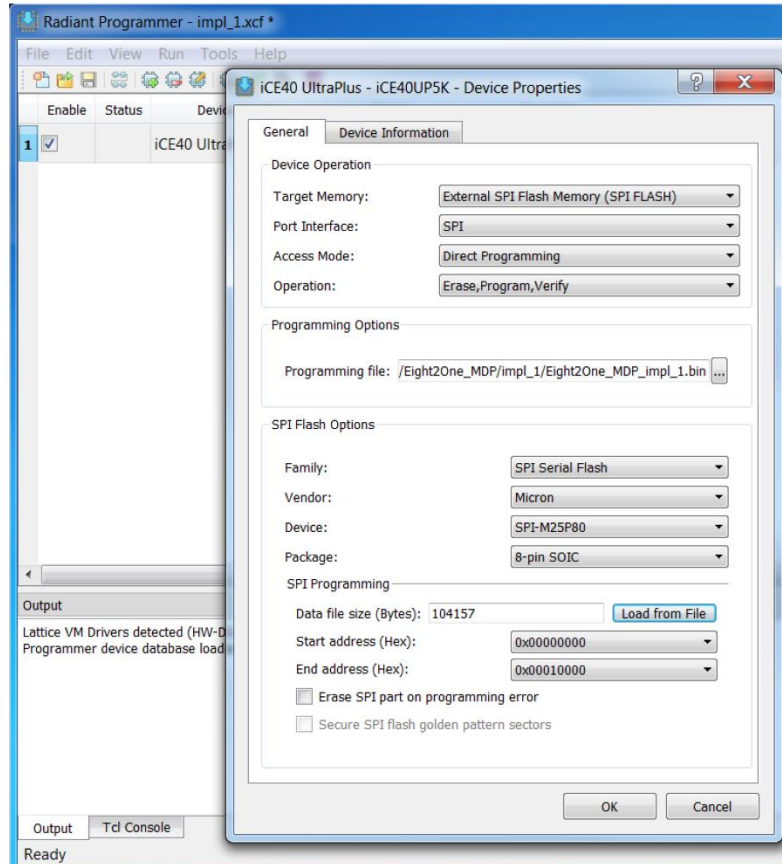

**Figure 5.1. Device Properties** 

- Target Memory: Set to External SPI Flash Memory (SPI FLASH).
- Port Interface: Set to SPI.
- Access Mode: Set to Direct Programming.  $\bullet$
- Operation: Set to Erase, Program, Verify mode.
- Programming File: Load the bitstream file for demo located in folder (/Demo/Bin/\*.bin).
- SPI Flash Options: Select the correct Flash chip as shown in Figure 5.1.
- Load from File: Click to refresh fields such as Data file size and End address (Hex).
- Click OK to exit the Device Properties dialog box. 7.

© 2018 Lattice Semiconductor Corp. All Lattice trademarks, registered trademarks, patents, and disclaimers are as listed at www.latticesemi.com/legal All other brand or product names are trademarks or registered trademarks of their respective holders. The specifications and information herein are subject to change without notice.

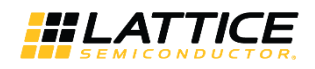

8. Click the Program button on the main interface to download the bitstream file.

| Radiant Programmer - impl_1.xcf * |        |               |                                |      |           |  |
|-----------------------------------|--------|---------------|--------------------------------|------|-----------|--|
|                                   | File   |               | Edit View Run Tools            | Help |           |  |
| B.<br>LOG                         |        |               |                                |      |           |  |
|                                   | Enable | <b>Status</b> | Device Fam Program Device Vice |      |           |  |
|                                   |        |               | iCE40 UltraPlus                |      | iCE40UP5K |  |

Figure 5.2. Program Device Button

(2018 Lattice Semiconductor Corp. All Lattice trademarks, registered trademarks, patents, and disclaimers are as listed at www.latticesemi.com/legal.<br>All other brand or product names are trademarks or registered trademarks

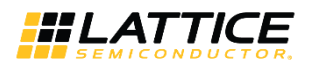

#### **Running the Demo** 6.

### 6.1. Using Headphones

When a bitstream is loaded into the FPGA-B on the iCE40 UltraPlus MDP the daughter board's green POWER LED and yellow MODE LED will be ON to indicate default selection mode of all eight microphones; sound is heard over the headphones.

To sequence through each individual microphone push and release the MODE button on the 8 to 1 Mic Aggregator Board.

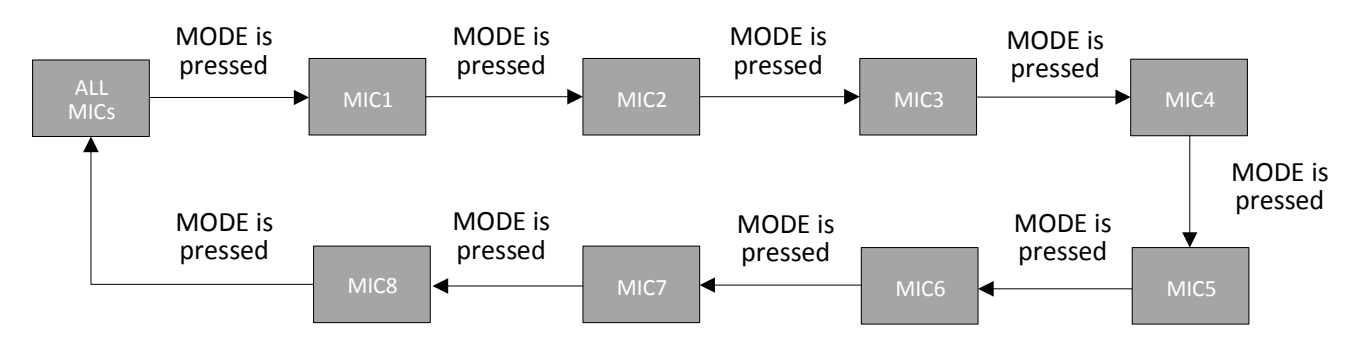

Figure 6.1. Mode Push Button Control Sequences Selected Microphone

The MODE LED is ON while the ALL MICs mode is selected and while the MODE button is being pressed.

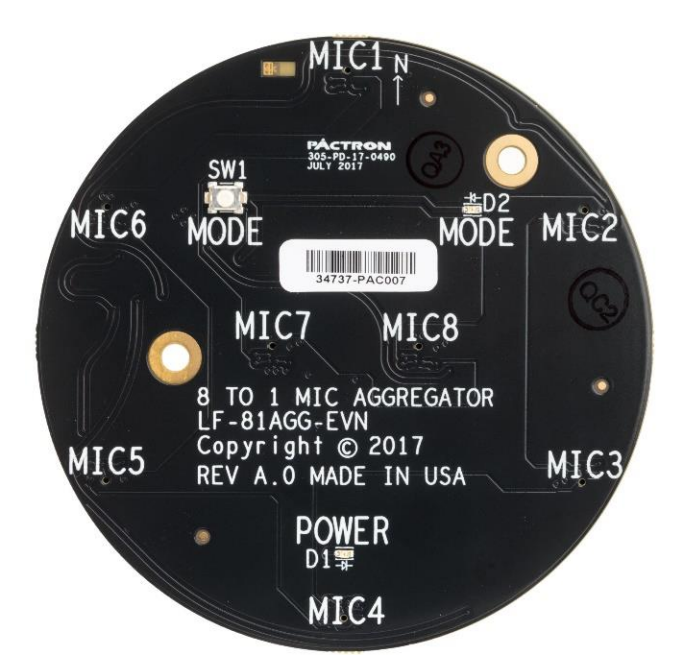

Figure 6.2. 8 to 1 Mic Aggregator Board (Daughter Board)

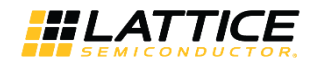

### **6.2. Oscilloscope Connection Points**

Users can use an oscilloscope to observe the I<sup>2</sup>S 8-channel aggregation signals and the I<sup>2</sup>S 2-channel standard signals. The signals are available at FPGA-B header J30 on the iCE40 UltraPlus MDP.

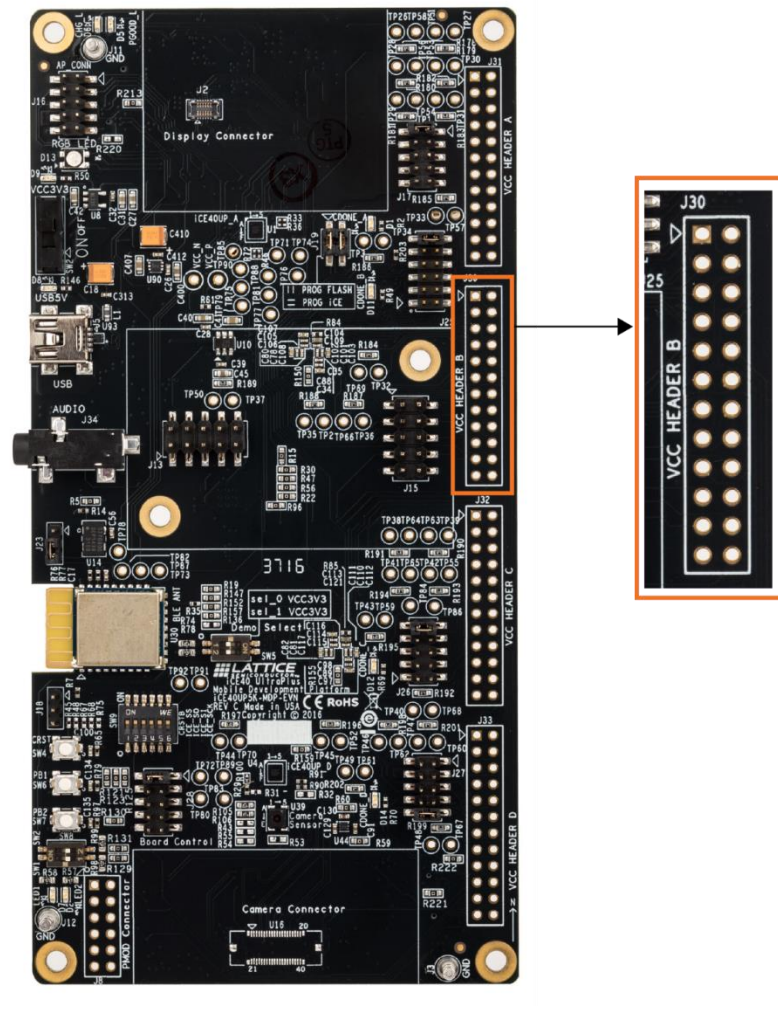

Figure 6.3. J30 Section on MDP Board

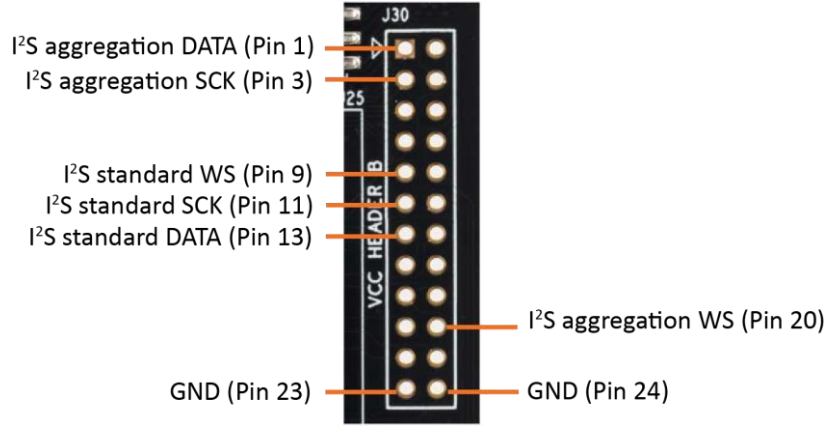

Figure 6.4. Header to Connect to the Oscilloscope

© 2018 Lattice Semiconductor Corp. All Lattice trademarks, registered trademarks, patents, and disclaimers are as listed at www.latticesemi.com/legal. All other brand or product names are trademarks or registered trademarks of their respective holders. The specifications and information herein are subject to change without notice.

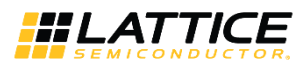

### 6.3. I<sup>2</sup>S Aggregation Signal Format

Figure 6.5 shows the aggregation time-division multiplexing (TDM) format for eight channels. The vertical lines indicate the first most significant bit (MSB) of each microphone channel.

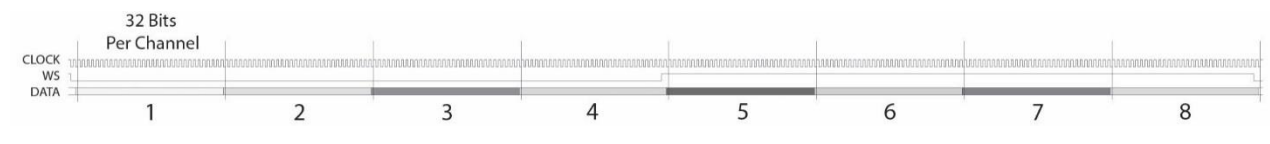

Figure 6.5. Aggregation TDM Format for 8 Channels

Figure 6.6 shows the  $l^2S$  aggregation for channel 1.

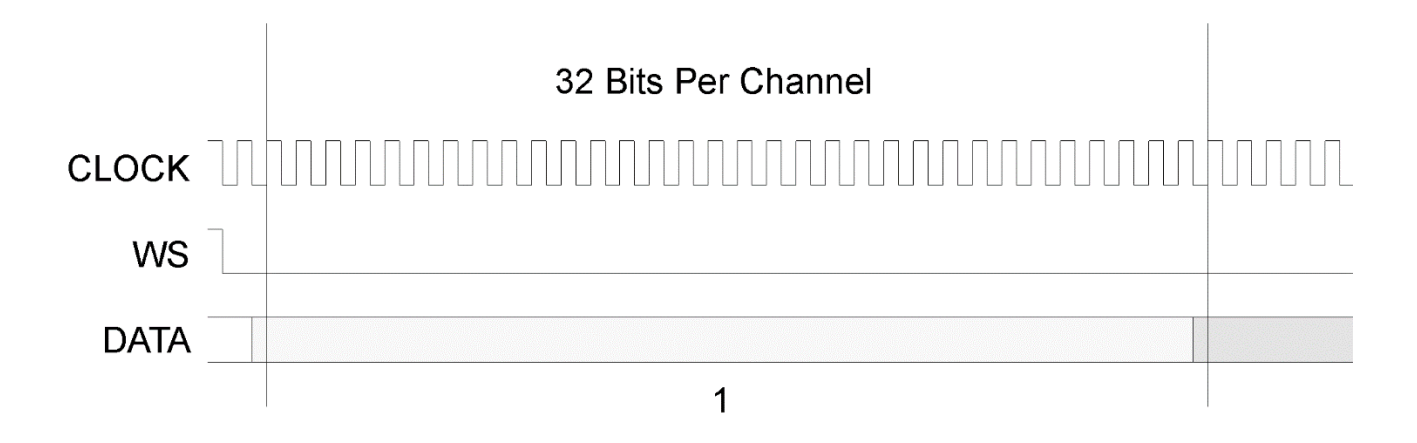

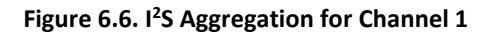

Figure 6.7 shows the I<sup>2</sup>S aggregation for channel 8.

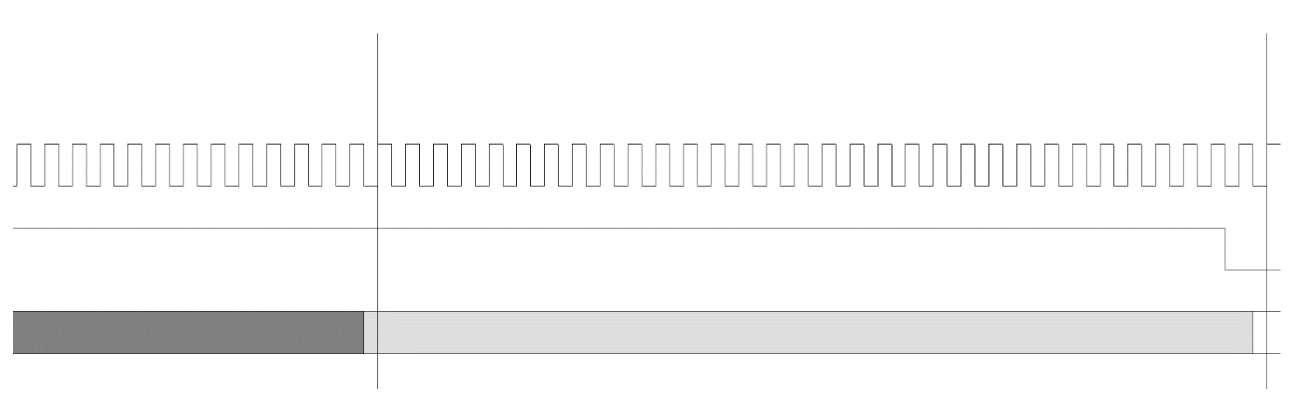

8

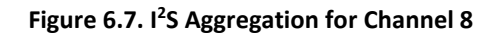

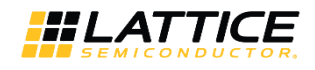

### 6.4. Measured Oscilloscope I<sup>2</sup>S Aggregation Signals

Figure 6.8 shows the measured  $1^2$ S aggregation signals for the eight channels.

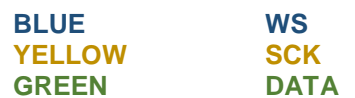

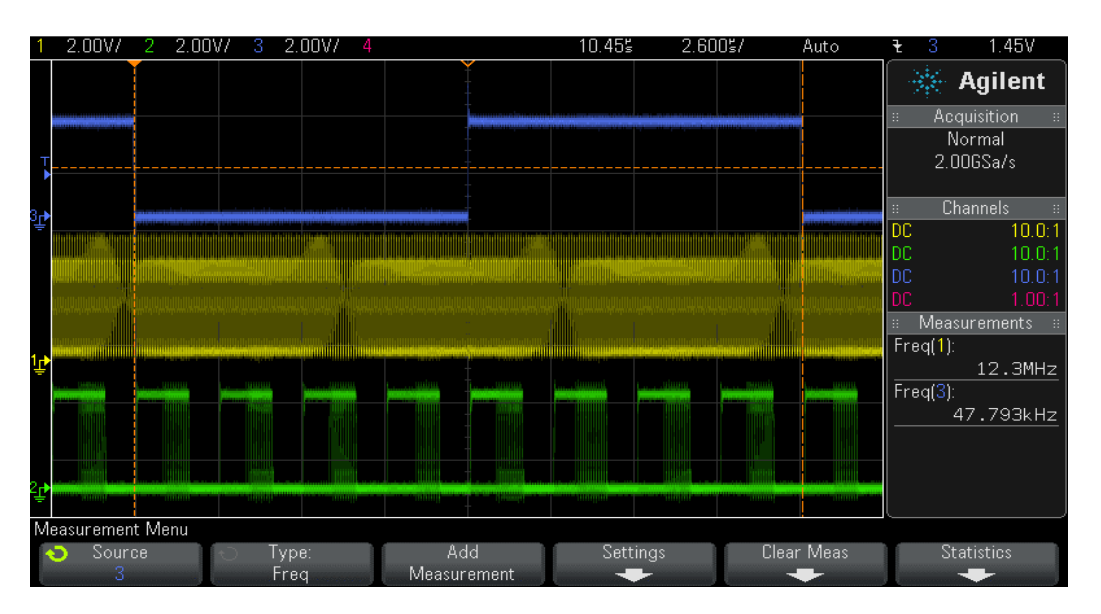

Figure 6.8. Measured I<sup>2</sup>S Aggregation Signals for 8 Channels

Figure 6.9 shows the measured I<sup>2</sup>S aggregation signals for channel 1.

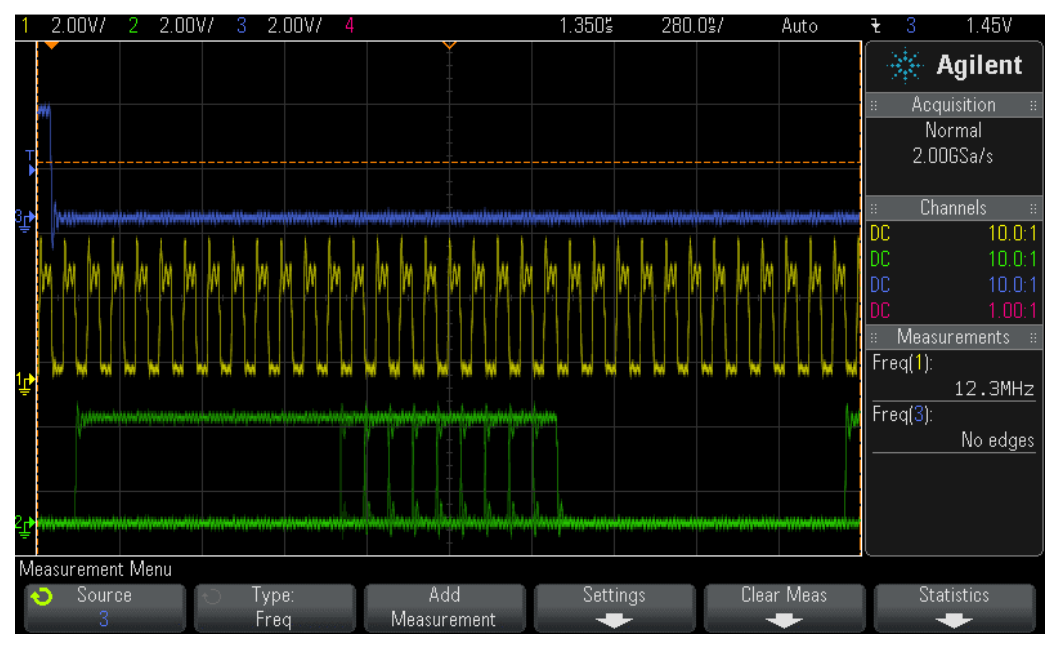

Figure 6.9. Measured I<sup>2</sup>S Aggregation Signals for Channel 1

All other brand or product names are trademarks or registered trademarks of their respective holders. The specifications and information herein are subject to change without notice.

<sup>© 2018</sup> Lattice Semiconductor Corp. All Lattice trademarks, registered trademarks, patents, and disclaimers are as listed at www.latticesemi.com/legal.

iCE40 UltraPlus 8:1 Mic Aggregation Demo **User Guide** 

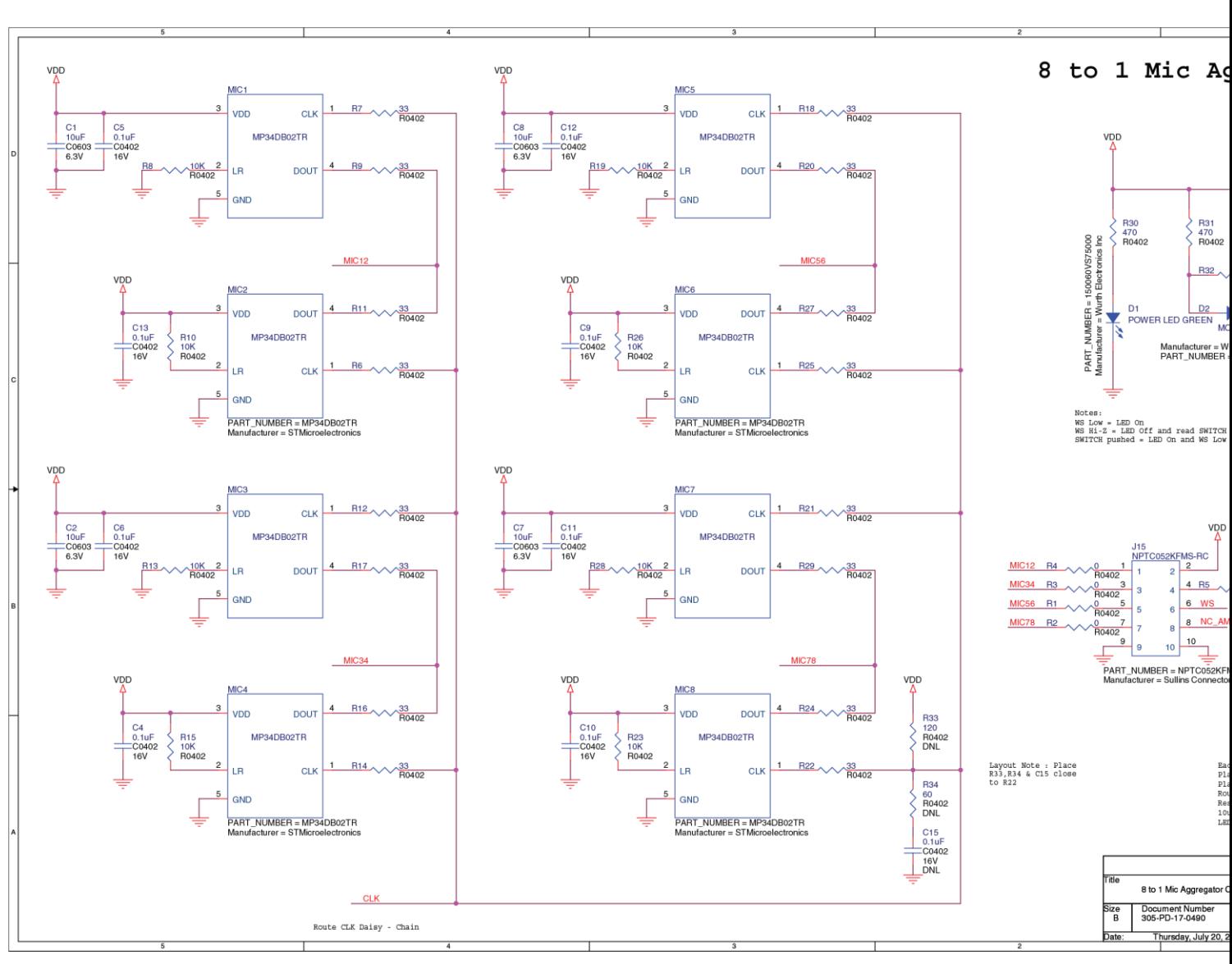

## **Appendix A. Schematic Diagram**

8 to 1 Mic Aggregator Card

© 2018 Lattice Semiconductor Corp. All Lattice trademarks, registered trademarks, patents, and disclaimers are as listed at www.latticesemi.com/legal. All other brand or product names are trademarks or registered trade The specifications and information herein are subject to change without notice

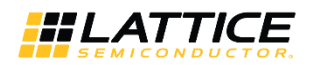

## **Appendix B. Bill of Materials**

#### 8 to 1 Mic Aggregator Board Bill of Materials

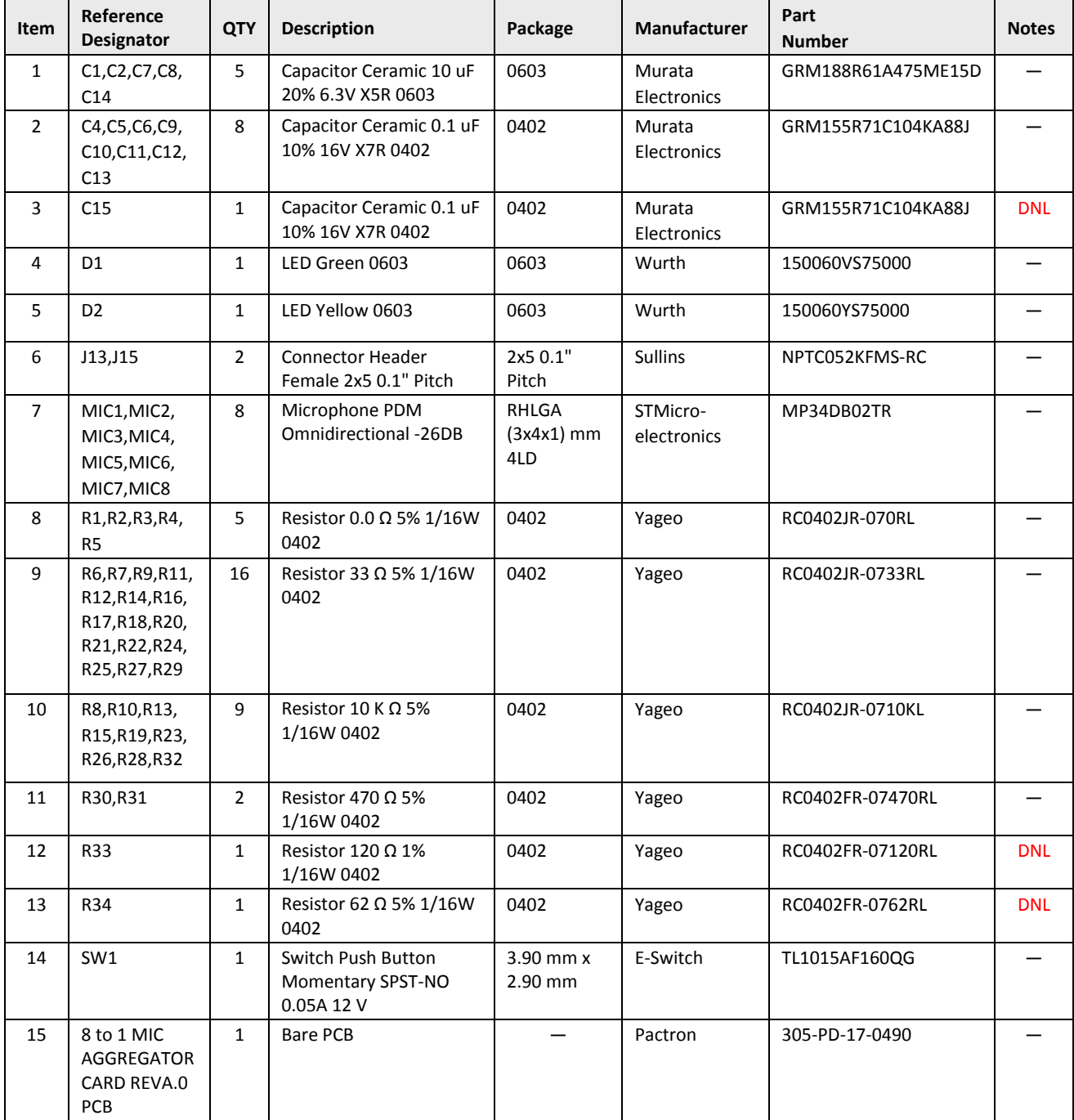

(2018 Lattice Semiconductor Corp. All Lattice trademarks, registered trademarks, patents, and disclaimers are as listed at www.latticesemi.com/legal.<br>All other brand or product names are trademarks or registered trademarks

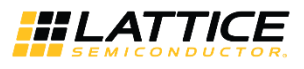

## **Technical Support Assistance**

For assistance, submit a technical support case at www.latticesemi.com/techsupport.

## **Revision History**

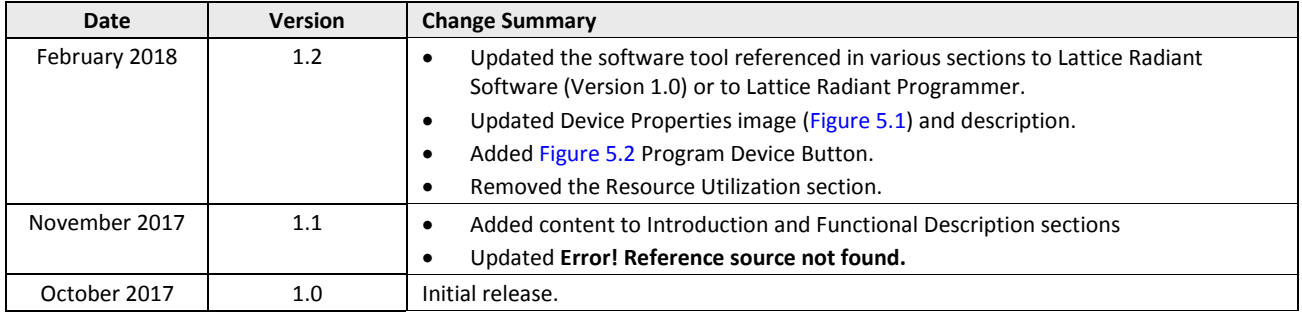

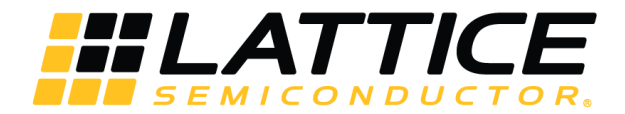

7<sup>th</sup> Floor, 111 SW 5<sup>th</sup> Avenue Portland, OR 97204, USA T 503.268.8000 www.latticesemi.com

## **X-ON Electronics**

Largest Supplier of Electrical and Electronic Components

*Click to view similar products for* [Programmable Logic IC Development Tools](https://www.x-on.com.au/category/embedded-solutions/engineering-tools/embedded-development-tools/programmable-logic-ic-development-tools) *category:*

*Click to view products by* [Lattice](https://www.x-on.com.au/manufacturer/lattice) *manufacturer:* 

Other Similar products are found below :

[HLDC-DDR3-A](https://www.x-on.com.au/mpn/altera/hldcddr3a) [DK-DEV-5SGXEA7N](https://www.x-on.com.au/mpn/altera/dkdev5sgxea7n) [EK-10M50F484](https://www.x-on.com.au/mpn/altera/ek10m50f484) [EPXA4F672C2](https://www.x-on.com.au/mpn/altera/epxa4f672c2) [EPXA4F672C3](https://www.x-on.com.au/mpn/altera/epxa4f672c3) [EPXA4F672C1](https://www.x-on.com.au/mpn/altera/epxa4f672c1) [K0161](https://www.x-on.com.au/mpn/terasictechnologies/k0161) [LCMXO256C-S-EVN](https://www.x-on.com.au/mpn/lattice/lcmxo256csevn) [12GSDIFMCCD](https://www.x-on.com.au/mpn/mpression/12gsdifmccd) [SFP+X4FMCCD](https://www.x-on.com.au/mpn/mpression/sfpx4fmccd) [88980182](https://www.x-on.com.au/mpn/crouzet/88980182) [P0582](https://www.x-on.com.au/mpn/terasictechnologies/p0582) [HW-PWAC-2600317](https://www.x-on.com.au/mpn/xilinx/hwpwac2600317) [DEV-17514](https://www.x-on.com.au/mpn/sparkfun/dev17514) [LCMXO3D-9400HC-B-EVN](https://www.x-on.com.au/mpn/lattice/lcmxo3d9400hcbevn) [P0671](https://www.x-on.com.au/mpn/terasictechnologies/p0671) [DK-K7-](https://www.x-on.com.au/mpn/xilinx/dkk7conng) [CONN-G](https://www.x-on.com.au/mpn/xilinx/dkk7conng) [P0467](https://www.x-on.com.au/mpn/terasictechnologies/p0467) [LCMXO2-1200ZE-P1-EVN](https://www.x-on.com.au/mpn/lattice/lcmxo21200zep1evn) [LCMXO2-4000HE-DSIB-EVN](https://www.x-on.com.au/mpn/lattice/lcmxo24000hedsibevn) [DK-DEV-4SGX530N](https://www.x-on.com.au/mpn/altera/dkdev4sgx530n) [LCMXO3L-SMA-EVN](https://www.x-on.com.au/mpn/lattice/lcmxo3lsmaevn) [P006-006-2](https://www.x-on.com.au/mpn/tripplite/p0060062) [EK-U1-VCU108-G](https://www.x-on.com.au/mpn/xilinx/eku1vcu108g) [A2F500-DEV-KIT-2](https://www.x-on.com.au/mpn/microsemi/a2f500devkit2) [LCMXO3LF-9400C-ASC-B-EVN](https://www.x-on.com.au/mpn/lattice/lcmxo3lf9400cascbevn) [471-014](https://www.x-on.com.au/mpn/digilent/471014) [EVAL-TPG-ZYNQ3](https://www.x-on.com.au/mpn/analogdevices/evaltpgzynq3) [SL001](https://www.x-on.com.au/mpn/designgateway/sl001) [80-001005](https://www.x-on.com.au/mpn/criticallink/80001005) [P0466-EDU](https://www.x-on.com.au/mpn/terasictechnologies/p0466edu) [EK-10CL025U256](https://www.x-on.com.au/mpn/altera/ek10cl025u256) [P0496](https://www.x-on.com.au/mpn/terasictechnologies/p0496) [P0493](https://www.x-on.com.au/mpn/terasictechnologies/p0493) [DK-SOC-10AS066S-A](https://www.x-on.com.au/mpn/altera/dksoc10as066sa) [DK-DEV-10CX220-A](https://www.x-on.com.au/mpn/altera/dkdev10cx220a) [80-001002](https://www.x-on.com.au/mpn/criticallink/80001002) [iCE40UP5K-MDP-EVN](https://www.x-on.com.au/mpn/lattice/ice40up5kmdpevn) [RXCA10S066PF34-](https://www.x-on.com.au/mpn/reflexces/rxca10s066pf34idk00a) [IDK00A](https://www.x-on.com.au/mpn/reflexces/rxca10s066pf34idk00a) [ALTHYDRAC5GX](https://www.x-on.com.au/mpn/mpression/althydrac5gx) [ALTNITROC5GX](https://www.x-on.com.au/mpn/mpression/altnitroc5gx) [ALTBERYLLC5GX](https://www.x-on.com.au/mpn/mpression/altberyllc5gx) [471-015](https://www.x-on.com.au/mpn/digilent/471015) [LFE3-17EA-USB3-EVN](https://www.x-on.com.au/mpn/lattice/lfe317eausb3evn) [1553](https://www.x-on.com.au/mpn/adafruit/1553) [4332](https://www.x-on.com.au/mpn/adafruit/4332) [Hinj](https://www.x-on.com.au/mpn/alorium/hinj) [HinjKit](https://www.x-on.com.au/mpn/alorium/hinjkit) [SNOMAKRKIT](https://www.x-on.com.au/mpn/alorium/snomakrkit) [SnoMakrR10](https://www.x-on.com.au/mpn/alorium/snomakrr10)